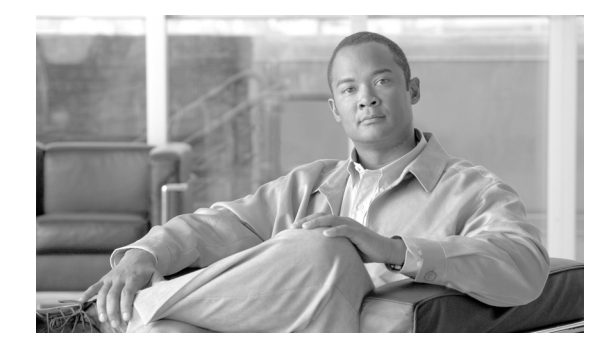

# **Release Notes for Cisco Transport Planner, Release 9.3**

#### **Revised: June 3, 2011, OL-24718-01**

Release notes contain the new features and enhancements for the Cisco Transport Planner (CTP). For detailed information regarding features, capabilities, hardware, and software introduced with this release, refer to the Release 9.3 version of the *Cisco Transport Planner DWDM Operations Guide*.

Cisco also provides Bug Toolkit, a web resource for tracking defects. To access Bug Toolkit, visit the following URL:

<http://tools.cisco.com/Support/BugToolKit/action.do?hdnAction=searchBugs>

## **Contents**

- **•** [Software and Hardware Requirements, page 1](#page-0-0)
- **•** [Using the Bug ToolKit, page 3](#page-2-0)
- [New Features and Functionality, page 5](#page-4-0)
- [Related Documentation, page 6](#page-5-0)
- **•** [Obtaining Documentation and Submitting a Service Request, page 6](#page-5-1)

# <span id="page-0-0"></span>**Software and Hardware Requirements**

Before you begin to install *CTP Release 9.3*, you must check if your system meets the minimum software and hardware requirements. This section describes the software and hardware requirements for CTP Release 9.3.

- **•** [Operating System Requirements](#page-1-0)
- **•** [Supported Java Runtime Environment](#page-1-1)
- **•** [Hardware Requirements](#page-1-2)

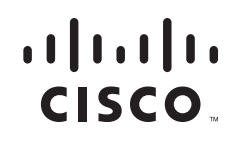

## <span id="page-1-0"></span>**Operating System Requirements**

CTP Release 9.3 runs on systems with the following operating systems:

- **•** Microsoft Windows 2000 Professional
- **•** Microsoft Windows XP Professional
- **•** Microsoft Vista Business
- **•** Microsoft Windows 7 Professional
- **•** Linux

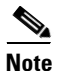

**Note** Microsoft Windows XP Professional is the preferred operating system for CTP Release 9.3.

## <span id="page-1-1"></span>**Supported Java Runtime Environment**

CTP Release 9.3 requires that you install Java Runtime Environment Version 1.6. You can download it from this URL: <http://www.oracle.com/technetwork/java/javase/downloads/index.html>

### <span id="page-1-2"></span>**Hardware Requirements**

CTP Release 9.3 runs on systems with the following hardware configurations:

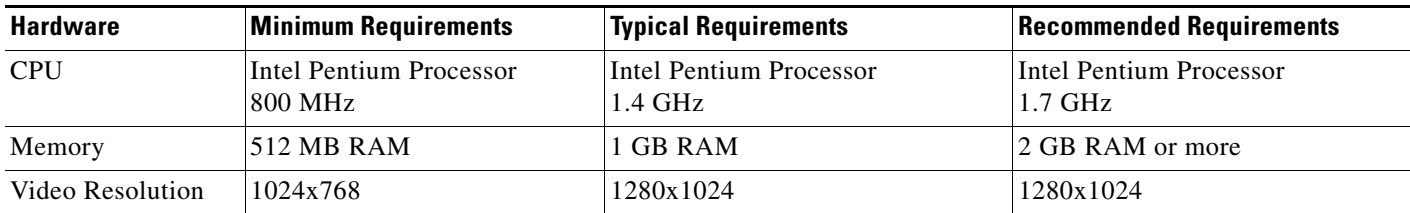

### **Customizing Memory Usage for JVM**

CTP Release 9.3 allows you to customize the maximum amount of memory to be used by the Java Virtual Machine (JVM). The default value of 512 MB is appropriate for use with the recommended hardware (1GB of RAM).

For hardware using less physical memory, it is recommended that you reduce the maximum amount of memory to be used by the JVM. This reduction prevents the system from using system virtual memory, which results in poorer system performance.

If you reduce the amount of memory dedicated to JVM, Cisco Transport Planner may generate an Out of Memory error in the case of a complex design, typically when designing an any-to-any traffic design with a large number of nodes. In such cases, it is recommended that you increase the memory size.

Allowing JVM to use too much memory compared to the available RAM can instead result in very low system performances due to the use of virtual memory. The following table lists the recommended settings:

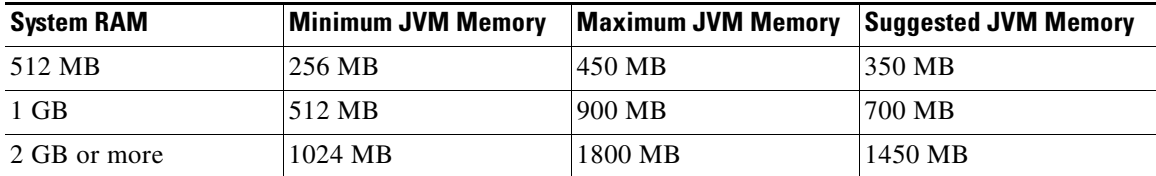

To change the maximum amount of memory to be used by the JVM, you need to edit the *Startup.properties* file, which is available in the directory where you saved the *ctp.jar* file during installation. Replace the default value (512M) with the appropriate one from the Suggested JVM Memory column of the preceding table. Save the file and restart the Cisco Transport Planner for the changes to take effect.

 $\mathscr{P}$ 

.

**Note** The suggested memory values are for a system with fairly less load. If there are many processes running on your system, changing to the suggested memory value may not launch CTP. In such cases, reduce the JVM memory appropriately (you may reduce the memory in granularity of 100 MB) by editing the *Startup.properties* file.

# <span id="page-2-0"></span>**Using the Bug ToolKit**

In CTP Release 9.3, use the Bug ToolKit to view the list of outstanding and resolved bugs in a release. This section explains how to use the Bug ToolKit.

**Step 1** Go to <http://tools.cisco.com/Support/BugToolKit/action.do?hdnAction=searchBugs>.

You will be prompted to log into Cisco.com. After you login, the Bug Toolkit page opens.

**Step 2** To search for a specific bug, enter the bug ID in the **Search for Bug ID** field and click **Go** in the **Search Bugs** tab.

To search for all the bugs in a specified release, enter the following search criteria in the **Search Bugs** tab:

- **•** Select Product Category—Select **Optical Networking**.
- **•** Select Products—Select **Cisco DWDM Design Tool** from the list.
- **•** Software Version—Select **9.30** to view the list of outstanding and resolved bugs in CTP, Release 9.3.
- Search for Keyword(s)—Separate search phrases with boolean expressions (AND, NOT, OR) to search within the bug title and details.
- **•** Advanced Options—You can either perform a search using the default search criteria or define custom criteria for an advanced search. To customize the advanced search, select **Use custom settings for severity, status, and others** and provide the following information:
	- **–** Severity—Check the check box for the severity level.
	- **–** Status—Check the check box corresponding to **Open**, **Fixed**, or **Terminated**.

Select **Open** to view all the open bugs. To filter the open bugs, uncheck the **Open** check box and select the appropriate sub-options that appear below the Open check box. The sub-options are Assigned, Forwarded, Held, Information Required, More, New, Open, Postponed, Submitted, and Waiting. For example, select **New** if you want to view only new bugs in CTP Release 9.3.

Select **Fixed** to view fixed bugs. To filter fixed bugs, uncheck the **Fixed** check box and select the appropriate sub-options that appear below the Fixed check box. The sub-options are Resolved and Verified.

Select **Terminated** to view terminated bugs. To filter terminated bugs, uncheck the **Terminated** check box and select the appropriate sub-options that appear below the Terminated check box. The sub-options are Closed, Junked, and Unreproducible.

You can select multiple options as required.

- **–** Advanced—Check the **Show only bugs containing bug details** check box to view only those bugs that contain detailed information, such as symptoms and workarounds. Check the **Include only bugs available to customers** check box to view only those bugs that are customer facing.
- **–** Modified Date—Use this option to filter bugs based on the time duration within which the bugs were last modified. Select the appropriate option from the drop-down list.
- **–** Results Displayed Per Page—Select the appropriate option from the drop-down list to restrict the number of results that appear per page.
- **Step 3** Click **Search**. The Bug Toolkit displays the list of bugs based on the specified search criteria.

### **Export to Spreadsheet**

The Bug ToolKit provides the following options to export bugs to a spreadsheet:

- **•** Click **Export All to Spreadsheet** link in the Search Results page under the Search Bugs tab. Specify the file name and folder name to save the spreadsheet. All the bugs retrieved by the search will be exported.
- **•** Click **Export All to Spreadsheet** link in the My Notifications tab. Specify the file name and folder name to save the spreadsheet. All the saved bugs in all the groups will be exported.

If you are unable to export the spreadsheet, log into the Technical Support Website at <http://www.cisco.com/cisco/web/support/index.html> for more information, or call Cisco TAC (1-800-553-2447).

## <span id="page-4-0"></span>**New Features and Functionality**

This section highlights new features and functionality supported by CTP Release 9.3. For detailed documentation of each of these features, refer to the *Cisco Transport Planner DWDM Operations Guide*.

## **Common Hardware**

The new hardware supported by CTP Release 9.3 are:

- **•** [15216-FLD-4 \(FLD-4\) FlexLayer Unit, page 5](#page-4-3)
- **•** [ONS-XC-8G-MM and ONS-XC-10G-Epxx.x XFPs, page 5](#page-4-1)
- **•** [OPT-EDFA-17 and OPT-EDFA-24 Amplifiers, page 5](#page-4-2)
- **•** [15454-M-RAMAN-CTP and 15454-M-RAMAN-COP Amplifiers, page 6](#page-5-2)

#### <span id="page-4-3"></span>**15216-FLD-4 (FLD-4) FlexLayer Unit**

The 15216-FLD-4 (FLD-4) FlexLayer unit is a bidirectional four-channel FlexLayer OADM units in MSTP 15454 ONS nodes that has the functionality as one of these:

- **•** Add/Drop
- **•** Hub
- **•** R-OADM
- **•** OXC
- **•** OIC

The FLD-4 units are supported on the site of type 40-SMR1-C, 40-SMR2-C, 80-WXC-C, and 80-WXC-C MUX/DMX. The FLD-4 units are also supported on the site of type 40-WXC-C on the side configured as omnidirectional.

### <span id="page-4-1"></span>**ONS-XC-8G-MM and ONS-XC-10G-Epxx.x XFPs**

Supports the ONS-XC-8G-MM and ONS-XC-10G-Epxx.x XFPs. Here,  $xx.x = 30.3$  to 61.4.

#### <span id="page-4-2"></span>**OPT-EDFA-17 and OPT-EDFA-24 Amplifiers**

The OPT-EDFA-17 and OPT-EDFA-24 amplifiers are C-band amplifiers with gain range of 5 dB to 17 dB and 12 dB to 24 dB with an output power of 20 dBm.

The OPT-EDFA-17 and OPT-EDFA-24 amplifiers can be forced as preamplifier. The OPT-EDFA-17 and OPT-EDFA-24 amplifiers can be used in any MSTP or hybrid node. The OPT-EDFA-17 and OPT-EDFA-24 amplifiers can be used as:

- **•** Booster amplifier in add/drop nodes
- **•** Post-amplifier in Raman amplified span
- **•** Stand-alone line amplifier (OPT-EDFA-24) in case of medium loss spans which does not require dispersion compensation units (DCUs).

The OPT-EDFA-17 and OPT-EDFA-24 amplifiers do not support DCU modules.

### <span id="page-5-2"></span>**15454-M-RAMAN-CTP and 15454-M-RAMAN-COP Amplifiers**

The 15454-M-RAMAN-CTP and 15454-M-RAMAN-COP cards are single-slot units that support counter and co-propagating Raman amplification on very long unregenerated spans. The counter-propagating 15454-M-RAMAN-CTP card is the master unit. The co-propagating 15454-M-RAMAN-COP card is the slave unit and can be used only when the counter-propagating unit is present.

## **Software Features**

The new software features of Cisco Transport Planner, Release 9.3 are listed in [Table 1](#page-5-3).

*Table 1 New Features of Cisco Transport Planner, Release 9.3*

<span id="page-5-3"></span>

| <b>Features</b>                            | <b>Description</b>                                                                                                    |
|--------------------------------------------|----------------------------------------------------------------------------------------------------|
| Networks with 150 sites                    | Supports design of optical networks of up to a maximum of 150 sites.                                                                                                    |
| Wavelength numbering in<br>the CTP reports | Supports the display of the wavelength serial number in the Wavelength<br>Routing, Optical Results, and Traffic Matrix reports as per the<br>wavelength position in the odd or even grid in the C-Band. |
| Default site and fiber<br>properties       | Allows to specify default platform values for site and fiber properties.                                                                                                    |
| Sherpa design import                       | Supports the import of Sherpa designs created using<br>Carrier Packet Transport (CPT) system into CTP networks.                                                                                         |
| Side label editing                         | Allows to rename the sides with any alphabet between A through H.                                                                                                    |

## <span id="page-5-0"></span>**Related Documentation**

*Cisco Transport Planner DWDM Operations Guide, Release 9.3*

## <span id="page-5-1"></span>**Obtaining Documentation and Submitting a Service Request**

For information on obtaining documentation, submitting a service request, and gathering additional information, see the monthly *What's New in Cisco Product Documentation,* which also lists all new and revised Cisco technical documentation, at:

<http://www.cisco.com/en/US/docs/general/whatsnew/whatsnew.html>

Subscribe to the *What's New in Cisco Product Documentation* as a Really Simple Syndication (RSS) feed and set content to be delivered directly to your desktop using a reader application. The RSS feeds are a free service and Cisco currently supports RSS version 2.0.

This document is to be used in conjunction with the documents listed in the ["Related Documentation"](#page-5-0) section.

Cisco and the Cisco logo are trademarks or registered trademarks of Cisco and/or its affiliates in the U.S. and other countries. To view a list of Cisco trademarks, go to this URL: [www.cisco.com/go/trademarks.](http://www.cisco.com/go/trademarks) Third-party trademarks mentioned are the property of their respective owners. The use of the word partner does not imply a partnership relationship between Cisco and any other company. (1110R)

© 2011 Cisco Systems, Inc. All rights reserved.